# **sbpy tutorial**

Michael S. P. Kelley LSST SSSC Sprint / 2022 June 6 UTC

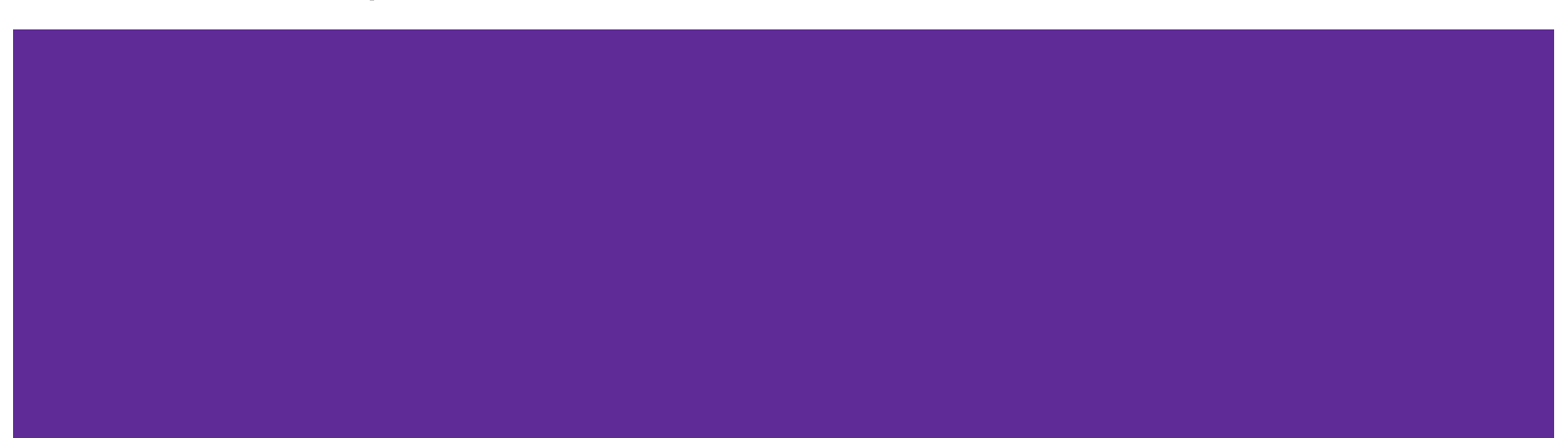

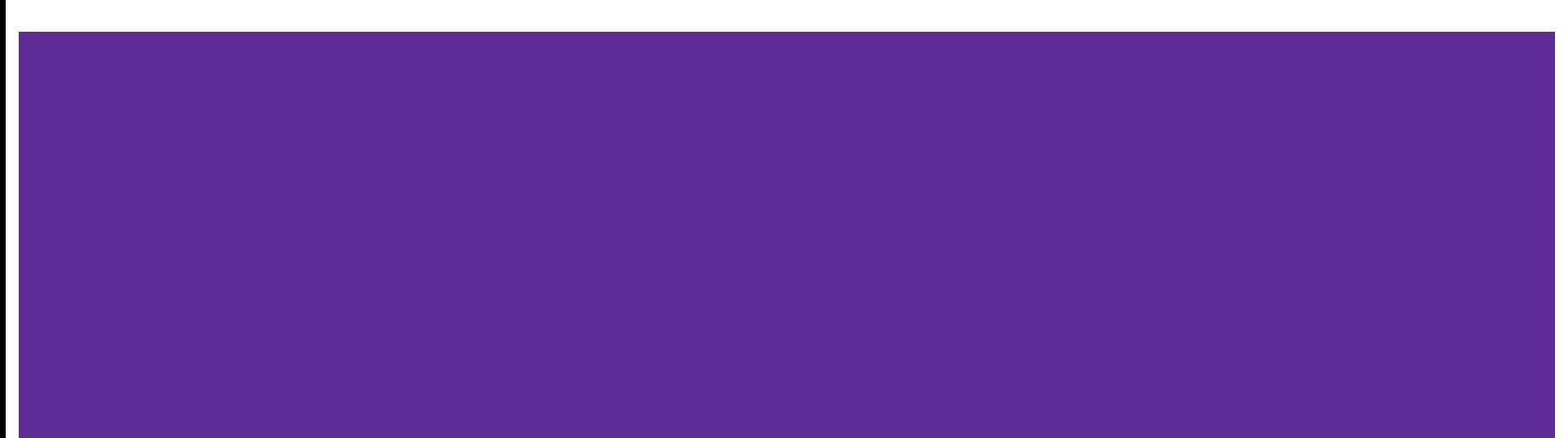

sbpy works with Linux and MacOS.

This tutorial includes instructions to setup a clean Python environment with pip.

I am not familiar with conda, but sbpy is available for it. You are free to use a conda environment at your discretion:<https://anaconda.org/conda-forge/sbpy>

(A conda environment has the benefit of easy installation of pyoorb.)

Alternatively, one can skip Getting Started section and use a RubinSim v0.9 kernel on the the SSSC JupyterHub.

Create a new (clean) Python environment, activate the environment, and upgrade a few key packages:

\$ cd sbpy/tutorial/june2022

\$ python3 -m venv .venv --prompt=sbpy-tutorial

\$ source .venv/bin/activate

\$ pip install -U pip setuptools wheel

Install JupyterLab with matplotlib widgets:

\$ pip install jupyterlab ipympl

Install sbpy with optional dependencies for a feature-rich experience:

\$ pip install sbpy[all]

### **Getting started 2 (optional)**

Install openorb with Python extensions (pyoorb).

openorb is not pip installable, but for this tutorial we can use one built for sbpy's testing environment:

\$ pip install git+https://github.com/mkelley/pyoorb-experiment.git@sbpy-testing#egg=pyoorb

- It requires gfortran.
- This package is carefully designed for sbpy testing, so it may not work for you.
- It also has a limited DE430 planetary ephemeris file only covering 1990 to 2030.

**What did we just do?** We installed and activated an isolated Python environment in a directory named ".venv".

**Why did we do that?** To ensure that any packages we install do not interfere with your other programs, and to ensure that we are all using similar versions of all necessary packages for this tutorial.

**What were some of those packages?** `pip freeze` will show them all, e.g., sbpy v0.3.0, astropy v5.1, astroquery v0.4.6, numpy 1.22, scipy 1.8, matplotlib 3.5, etc.

**Anything else I should be aware of?** This environment takes up ~0.5 GB of space, so you may want to remove the ".venv" directory in the future.

Start up JupyterLab:

\$ jupyter-lab

Switch to your web browser and start a "Python 3 (ipykernel)". Verify that sbpy is there and ready to go:

> Python 3.8.11 (default, Aug 1 2021, 12:47:47) Type 'copyright', 'credits' or 'license' for more information IPython 8.4.0 -- An enhanced Interactive Python. Type '?' for help.

 $[1]$ : import sbpy

- $[2]$ : sbpy. version
- $[2]$ :  $'0.3.0'$
- $[3]$ : sbpy. path

[3]: ['/disks/data0/astro/data/sbpy/tutorial/june2022/.venv/lib/python3.8/site-packages/sbpy']

#### **Getting started: an alternative**

Start a new notebook with the RubinSim v0.9 kernel on the SSSC JupyterHub.

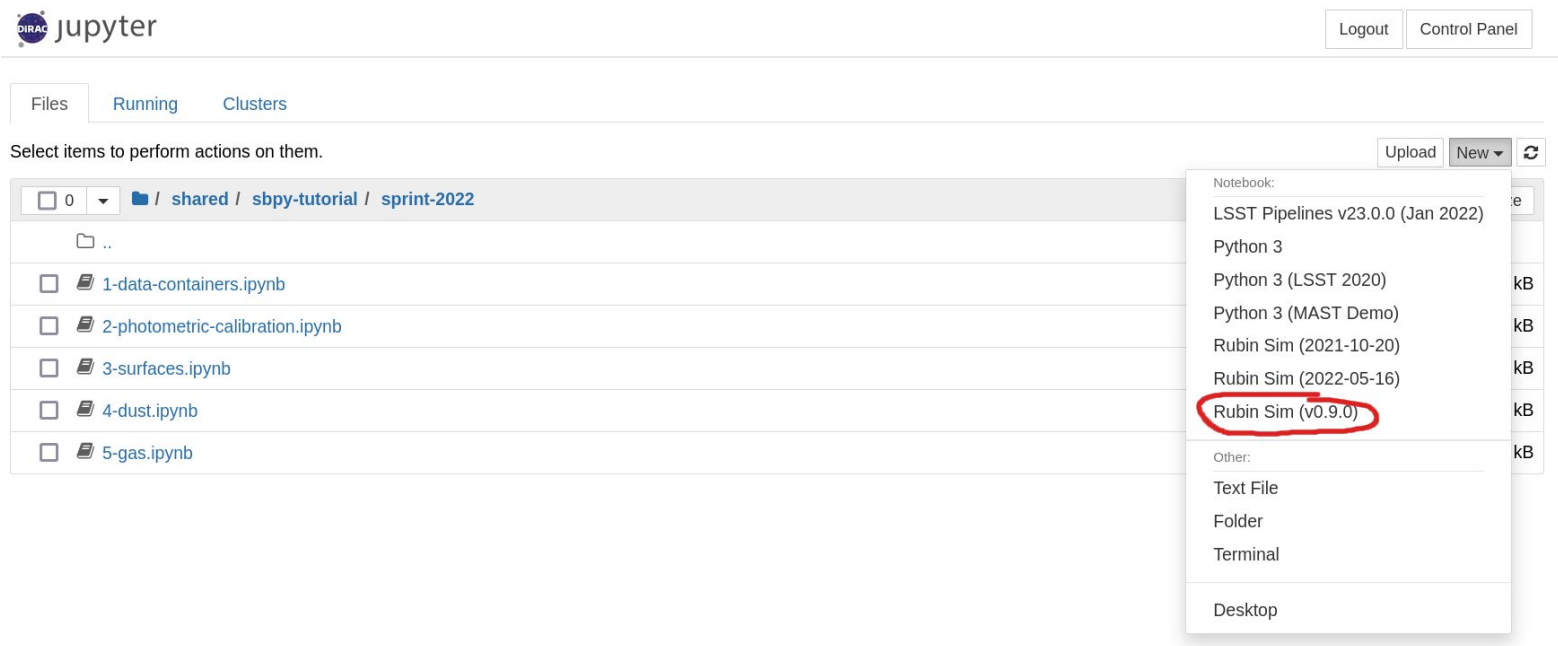

# **sbpy basics**

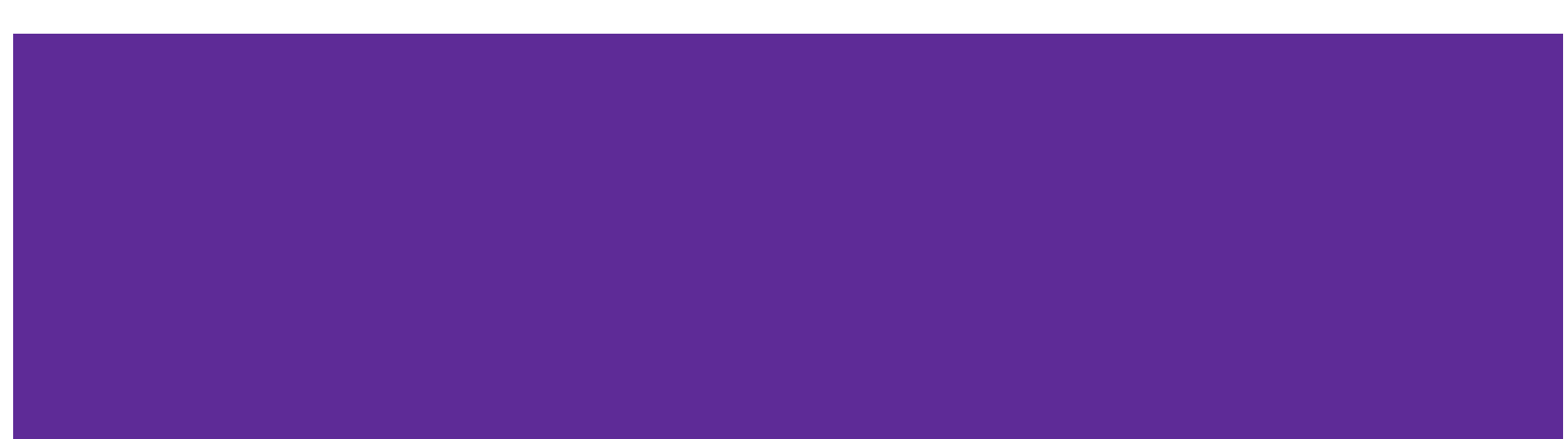

#### **All tutorial code is available at:**

**<https://github.com/NASA-Planetary-Science/sbpy-tutorial>**

#### **and on the SSSC JupyterHub at:**

#### **~shared/sbpy-tutorial/sprint-2022**

The code blocks in this presentation are snippets from LSST SSSC 2022 tutorial notebooks.

It is recommended to follow the presentation and/or these slides, and refer to the notebooks as needed. Slides also have links to online documentation for reference.

#### **Data containers**

sbpy data containers are designed around common needs for solar system astronomy. They encapsulate:

- Ephemerides (sky coordinates, heliocentric distance, etc.)
- Orbits (semi-major axis, time of perihelion, etc.)
- Physical properties (radius, albedo, etc.)
- Obs (astrometry, photometry)

Appropriate units are enforced on all physical quantities (e.g., units of length for radius), and I/O convenience methods are provided for some major online tools and openorb.

The containers are essentially data tables with column name aliases, e.g., heliocentric distance may be accessed via "r" or "rh".

### **Ephemerides with Ephem**

- 1. Create an ephemeris object from a dictionary of quantities: rh, delta, and phase: sbpy.data.Ephem.from\_dict
- 2. Use the Minor Planet Center's Ephemeris Service to generate an ephemeris for comet 2P/Encke for the next year: Ephem.from\_mpc
- 3. Display the results in the notebook: Ephem.table.show in notebook

```
import astropy.units as u
from astropy.time import Time
from sbpy.data import Ephem
epochs = {'start': Time('2022-06-22'),
           'stop': Time('2023-06-22'),
          'step': 10 * u.day}
eph = Ephem.from_mpc('2P',
                       epochs=epochs, 
                       location='I11')
```
<https://sbpy.readthedocs.io/en/stable/sbpy/data/ephem.html>

#### **Orbits and OpenOrb**

- 1. Use the Minor Planet Center to get the orbit of comet 2P/Encke: sbpy.data.Orbit.from\_mpc
- 2. Convert the orbit into an ephemeris over the next year: Ephem.from\_oo

import astropy.units as u from astropy.time import Time from sbpy.data import Orbit, Ephem orbit = Orbit.from\_mpc('2P') orbit['targetname'] = '2P' orbit['orbtype'] = 'COM' orbit $['H'] = 15 * u$ .mag  $orbit['G'] = 0.15$ epochs =  $Time('2026-01-01') + np.arange(365, step=30) * u.day$ eph = Ephem.from\_oo(orbit, epochs=epochs, location='I11')

#### <https://sbpy.readthedocs.io/en/stable/sbpy/data/orbit.html>

#### **Activities**

- 1. Get the ephemeris of your favorite comet or asteroid from JPL Horizons or the IMCCE's Miriade: Ephem.from\_horizons, Ephem.from\_miriade
- 2. Get the physical properties of an asteroid or three from the JPL Small-Bodies Database: sbpy.data.Phys.from\_sbdb

We will use the observational data object, sbpy.data.Obs, later in this tutorial.

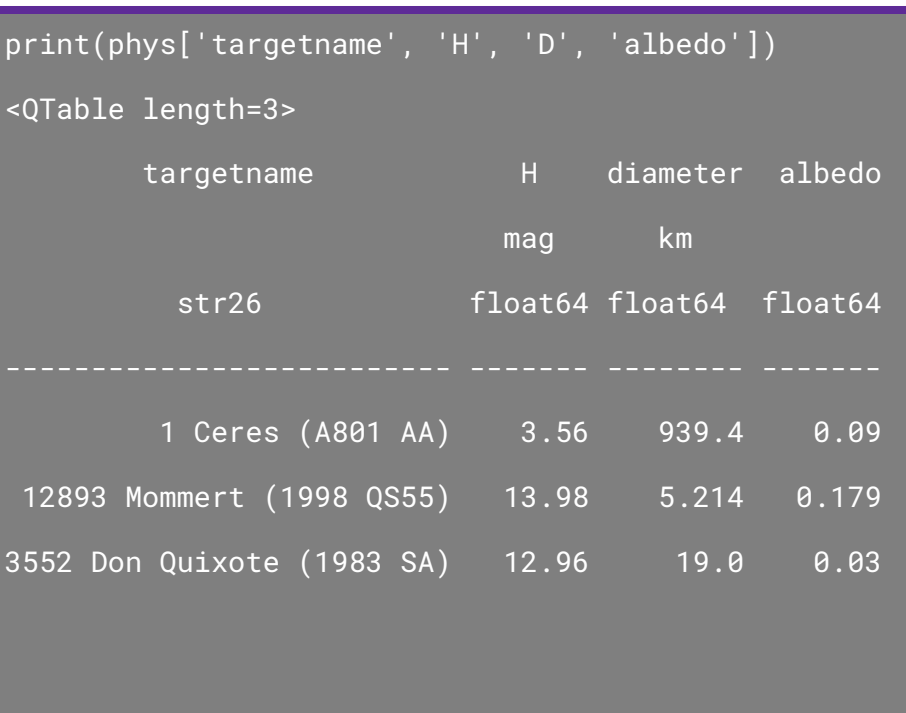

#### <https://sbpy.readthedocs.io/en/stable/sbpy/data/phys.html>

#### **Photometric calibration**

sbpy photometric calibrations are based on spectra of the Sun and Vega, precomputed filter zeropoints, and relevant bandpass wavelengths.

### **Magnitudes and physical units**

- 1. Convert an AB magnitude to/from linear units: astropy.units.ABmag, astropy.units.spectral\_density
- 2. Convert a Vega magnitude into a physical unit: sbpy.units.VEGAmag, sbpy.units.spectral\_density\_vega

import astropy.units as u  $m = 18 * u$ . ABmag fnu =  $m.to('W/(m2 Hz)')$ flam =  $m.to('W/(m2 um)', u.spectral-density(550 * u.nm))$ 

<https://docs.astropy.org/en/stable/units/equivalencies.html> <https://sbpy.readthedocs.io/en/stable/sbpy/units.html#vega-magnitudes>

#### **Bandpasses**

- 1. Plot the PS1 r-band bandpass: sbpy.photometry.bandpass, SpectralElement.plot
- 2. Convert an AB magnitude measured in the PS1 r-band into a linear unit: ABmag, spectral\_density, SpectralElement.pivot

import astropy.units as u  $m = 18 * u$ . ABmag fnu =  $m.to('W/(m2 Hz)')$ flam =  $m.to('W/(m2 um)', u.spectral-density(550 * u.nm))$ 

<https://sbpy.readthedocs.io/en/stable/sbpy/photometry.html#filter-bandpasses> <https://synphot.readthedocs.io/en/latest/synphot/bandpass.html>

#### **Solar spectrum**

- 1. Observe the Sun through in a V-band filter: bandpass, sbpy.calib.Sun.from\_default, Sun.observe\_bandpass
- 2. Plot the spectrum of the Sun, the brightness of the Sun measured in (1), and the PS1 r-band throughput: Sun.wave, Sun.fluxd, SpectralElement.waveset, SpectralElement()
- 3. Get the apparent magnitude of the Sun in the LSST r-band filter, as calculated by Willmer (2018): sbpy.calib.solar\_fluxd, Sun.observe\_filter\_name

```
from sbpy.calib import Sun
from sbpy.photometry import bandpass
sun = Sun.from_default()
V = bandpass('Johnson V')
lambda_eff, fluxd = sun.observe_bandpass(V)
```
#### <https://sbpy.readthedocs.io/en/stable/sbpy/calib.html#observe-the-sun>

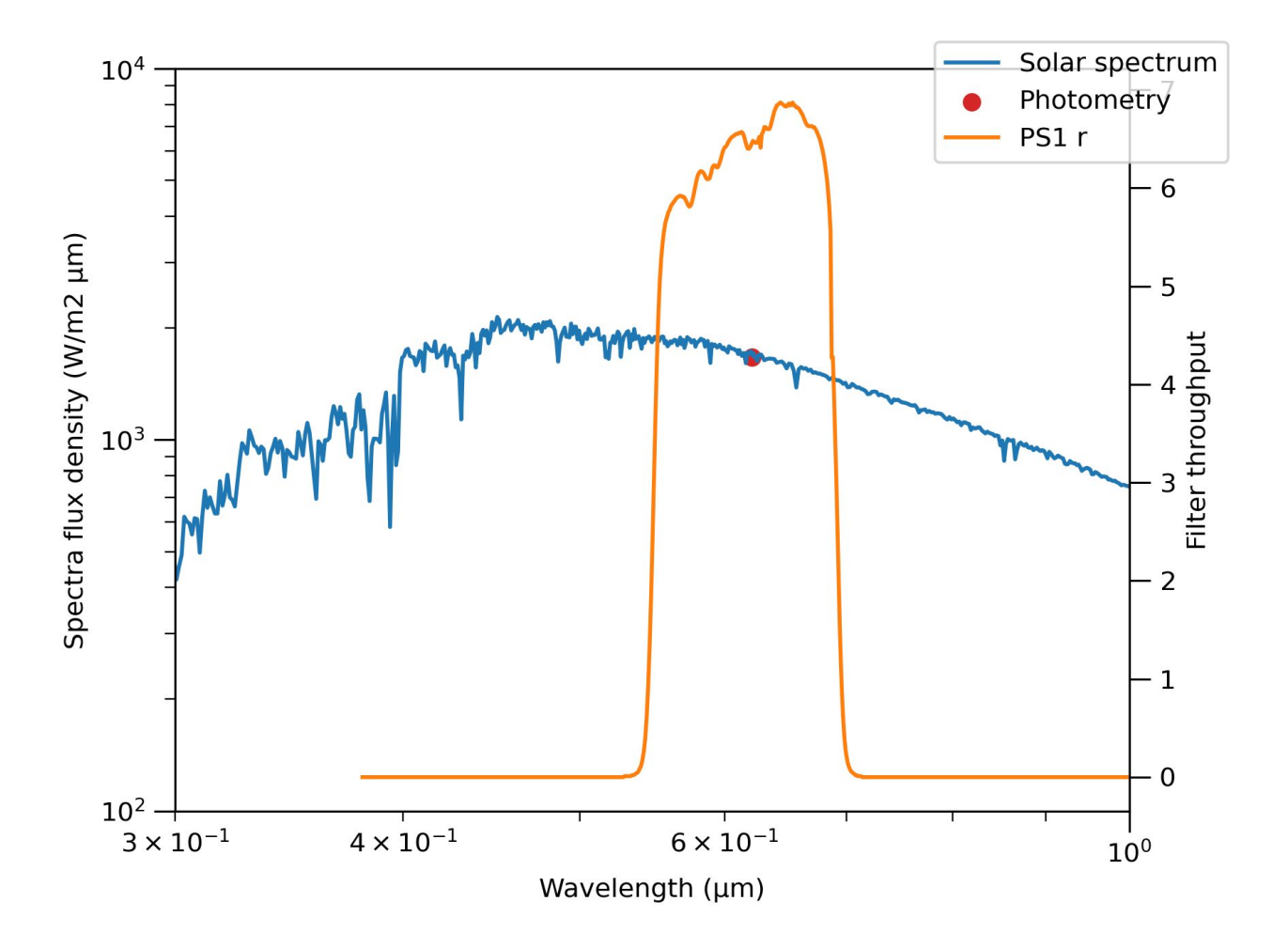

#### **Activities**

- 1. Plot a spectrum of the Sun, and compare it to the same spectrum re-binned to a spectral resolution of 25: Sun.observe
- 2. Convert an absolute magnitude of 12.436 ABmag in the LSST r-band filter to a cross-sectional area assuming a reflectance of 4% per steradian: astropy.units.Quantity.to, sbpy.units.reflectance

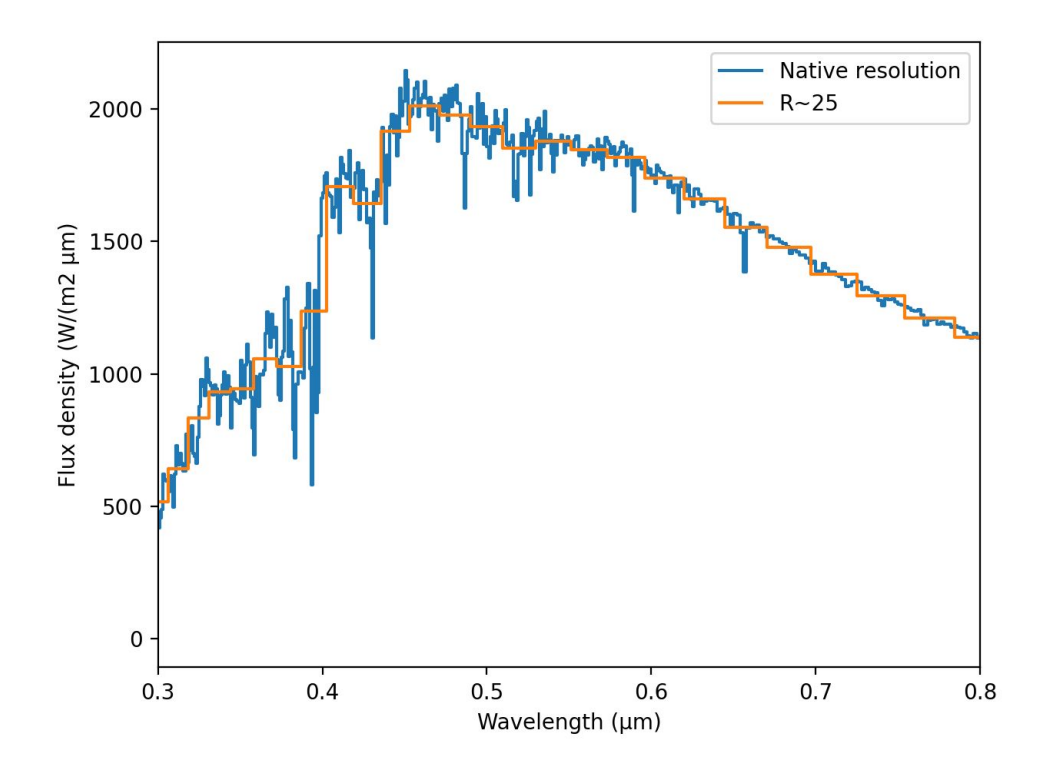

# **Surfaces!**

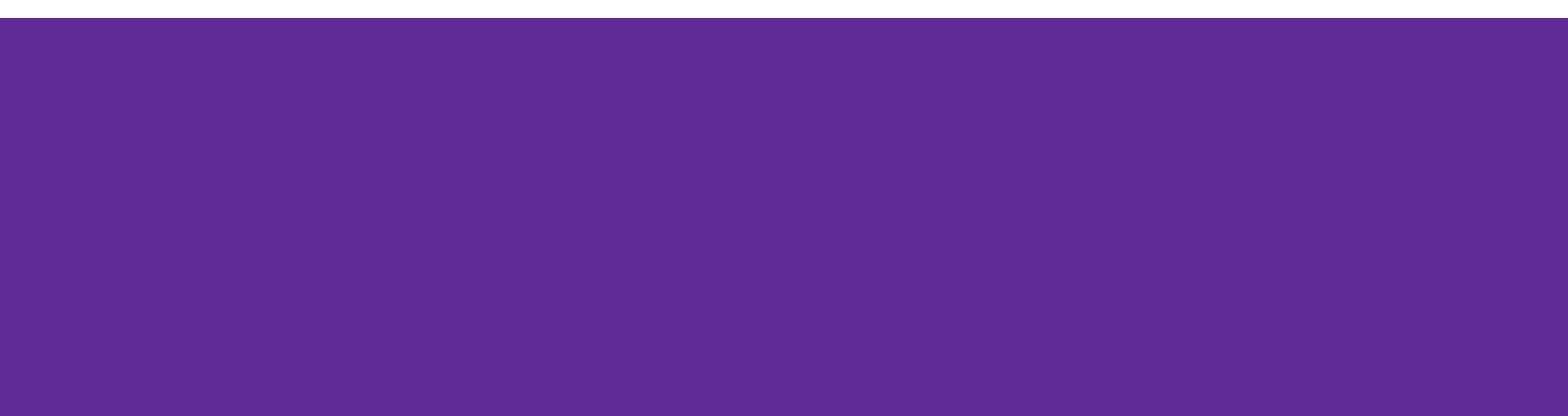

#### **Disk integrated phase functions**

- 1. Get all reported r-band photometry of (90) Antiope from ZTF, and ephemeris data for each observation: sbpy.data.Obs.from\_mpc, Orbit.from\_horizons, Ephem.from\_oo
- 2. Convert the photometry to absolute magnitude and fit the data with the H, G photometric model: astropy.modeling.fitting.LevMarLSQFitter, sbpy.photometry.HG

```
from astropy.time import Time
from sbpy.data import Obs, Orbit, Ephem
phot = Obs.from_mpc('90')
ztf = ((phot['observation') == 'I41')
        * (phot['epoch'] > Time('2017-10-15')))
r = phot['band'] == 'r'phot = phot[ztf * r]orbit = Orbit.from_horizons('90')
eph = Ephem.from_oo(orbit, location='I41',
                     epochs=phot['epoch'])
```
<https://sbpy.readthedocs.io/en/stable/sbpy/data/obs.html> <https://sbpy.readthedocs.io/en/stable/sbpy/photometry.html#disk-integrated-phase-function-models> <https://docs.astropy.org/en/stable/modeling/index.html>

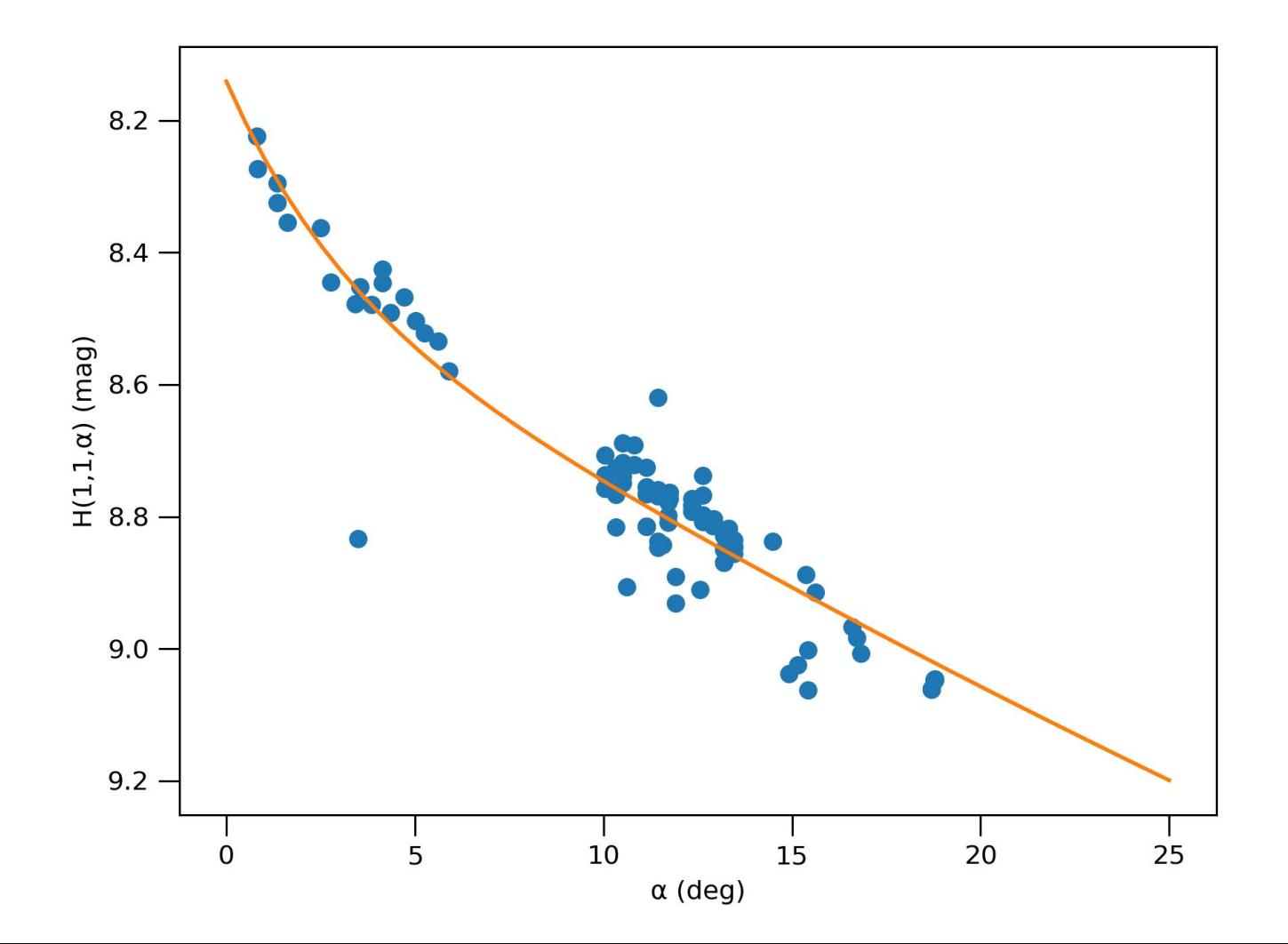

#### **Activities**

Fit the (90) Antiope data with the other photometric models and compare the results: HG1G2, HG12, HG1G2\_Pen16

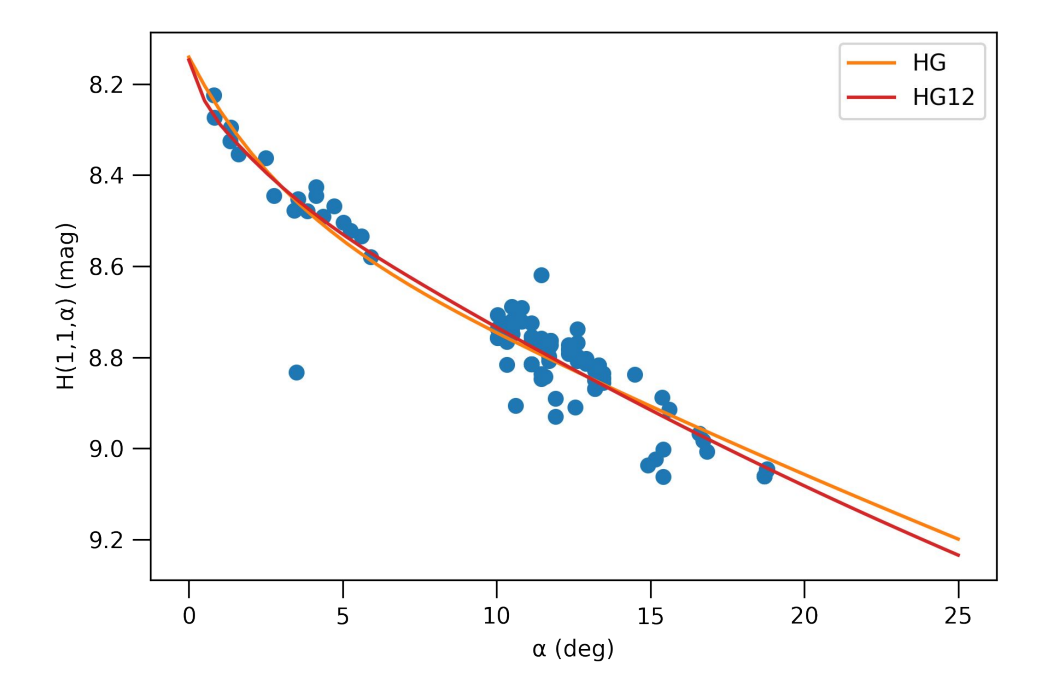

# **Dust!**

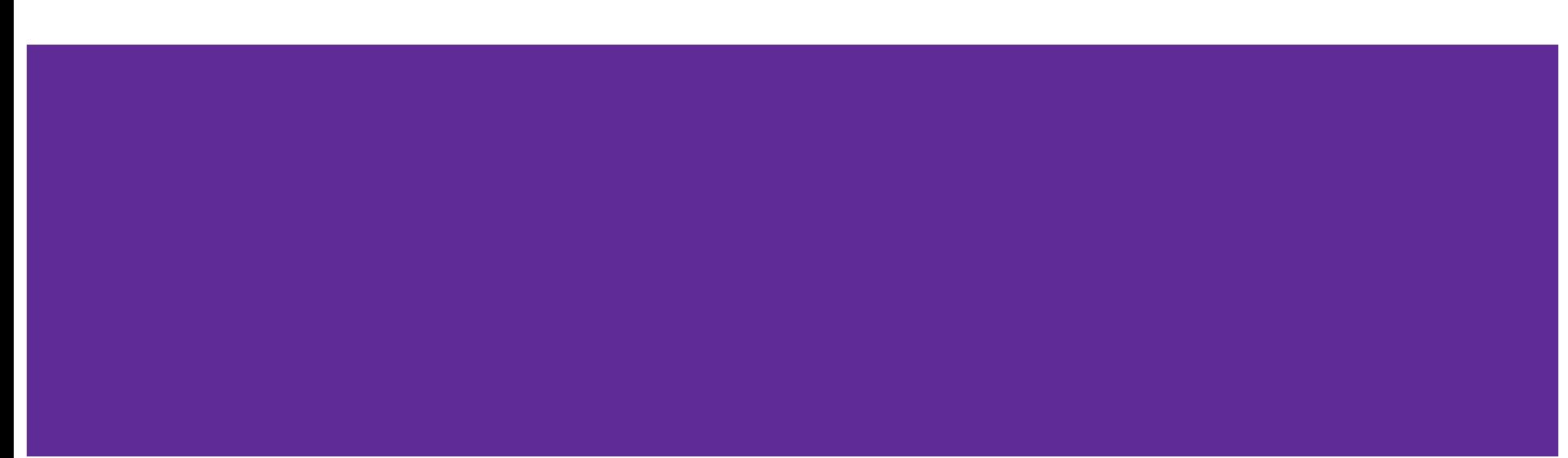

#### **Cometary coma dust**

- 1. Create Afρ and εfρ objects: sbpy.activity.dust.Afrho, sbpy.activity.dust.Efrho
- 2. Convert the Afρ object into flux density, using the LSST r-band filter, a 5" radius aperture, and the observational circumstances of your favorite comet: Afrho.to\_fluxd, Ephem.from\_mpc
- 3. Convert that flux density back to the Afρ quantity: Afrho.from\_fluxd
- 4. Plot the 0.3 to 30 µm spectrum of a comet with the Afp and *εfp* objects: Afrho.to fluxd, Efrho.to\_fluxd

```
import astropy.units as u
from sbpy.data import Ephem
from sbpy.activity import Afrho
afrho = Afrho(1000 * u.cm)eph = Ephem.from_mpc('C/2017 K2')
aper = 5 * u. arcsec
m = afrho.to_fluxd('LSST r', aper, eph, unit=u.ABmag)
```
#### <https://sbpy.readthedocs.io/en/stable/sbpy/activity/dust.html>

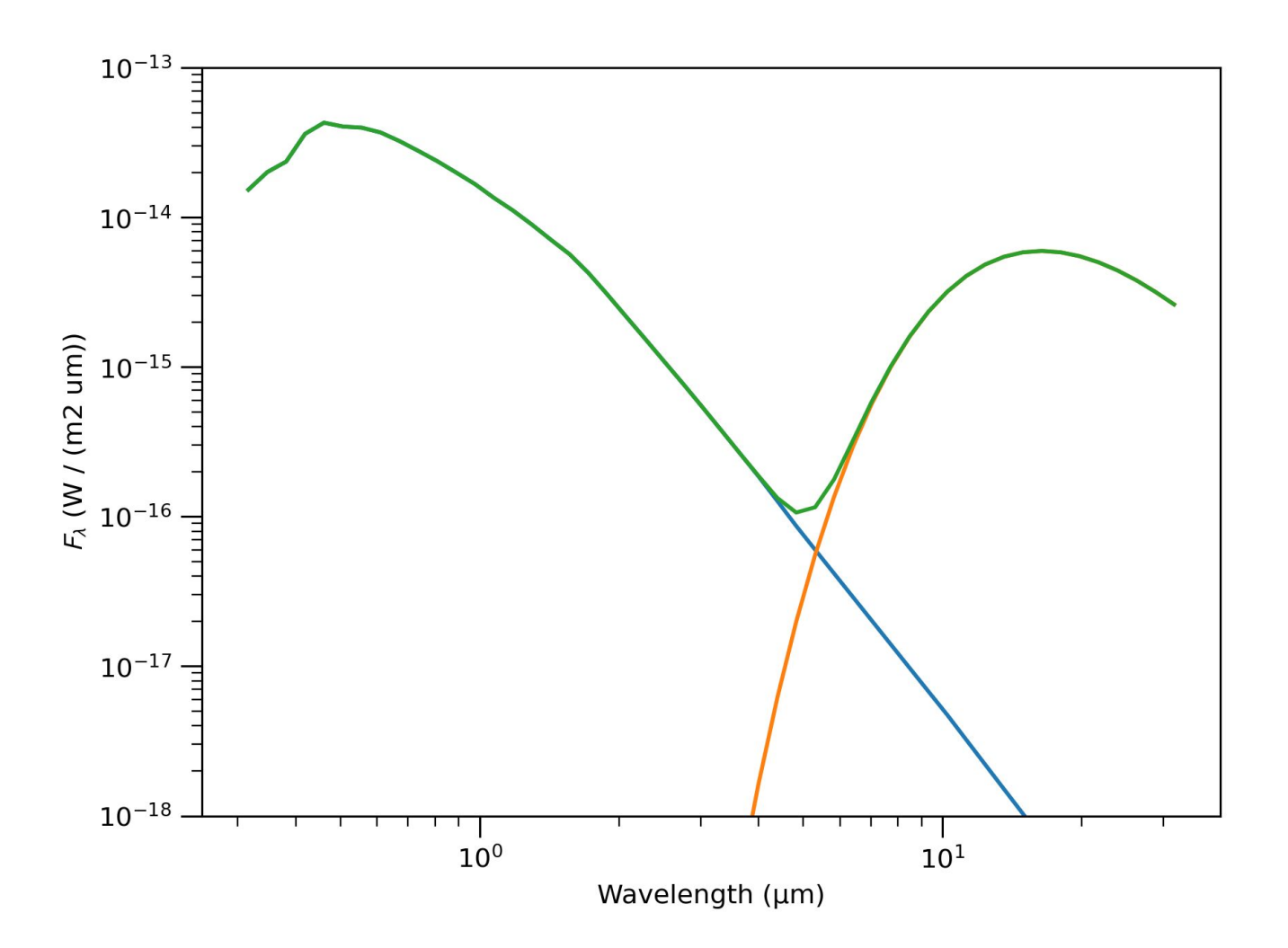

#### **Activities**

- 1. Account for phase effect in the previous coma spectrum: Afrho.to\_fluxd, sbpy.activity.dust.phase\_HalleyMarcus
- 2. Redden the scattered light from the coma by a slope of 10%/100 nm measured at 616.5 nm: sbpy.units.hundred\_nm, sbpy.spectroscopy.SpectralGradient, sbpy.spectroscopy.Reddening

```
wave = np.linspace(0.3, 1.0) * u.um
print(reddener(wave)) 
[0.6835 0.69778571 0.71207143 0.72635714 0.74064286 0.75492857
 0.76921429 0.7835 0.79778571 0.81207143 0.82635714 0.84064286
 0.85492857 0.86921429 0.8835 0.89778571 0.91207143 0.92635714
 0.94064286 0.95492857 0.96921429 0.9835 0.99778571 1.01207143
  1.02635714 1.04064286 1.05492857 1.06921429 1.0835 1.09778571
  1.11207143 1.12635714 1.14064286 1.15492857 1.16921429 1.1835
  1.19778571 1.21207143 1.22635714 1.24064286 1.25492857 1.26921429
 1.2835 1.29778571 1.31207143 1.32635714 1.34064286 1.35492857
  1.36921429 1.3835 ]
```
<https://sbpy.readthedocs.io/en/stable/sbpy/activity/dust.html#phase-angles-and-functions> <https://sbpy.readthedocs.io/en/stable/sbpy/spectroscopy/index.html>

## **Gas!**

![](_page_28_Picture_1.jpeg)

### **Cometary coma gas**

- 1. Use the Haser (1957) model to compute the total number of water molecules in a coma at 1 au from the Sun, as observed with a 10,000 km radius aperture: sbpy.activity.gas.photo\_lengthscale, sbpy.activity.gas.Haser
- 2. Repeat the calculation, but instead observe with a narrow slit of dimensions  $1" \times 10"$ : sbpy.activity.RectangularAperture,

Ephem.from\_mpc

```
import astropy.units as u
from sbpy.activity.gas import Haser, photo_lengthscale
0 = 1e28 / u.sv = 800 * u.m / u.sparent = photo_lengthscale('H2O')
water = Haser(Q, v, parent)rho = 1e4 * u.kmprint(water.total_number(rho))
```
<https://sbpy.readthedocs.io/en/stable/sbpy/activity/gas.html> <https://sbpy.readthedocs.io/en/stable/sbpy/activity/index.html#apertures>

#### **Activities**

- 1. Get the photolysis lengthscale for OH and use the Haser model to calculate the total number of OH molecules in the 1"×10" slit: photo\_lengthscale, Haser
- 2. Estimate the total luminosity of the OH 0-0 band given the results of  $(1)$ : fluorescence\_band\_strength
- 3. Repeat with the Vectorial model of Festou (1981): sbpy.activity.gas.VectorialModel

![](_page_30_Figure_4.jpeg)

<https://sbpy.readthedocs.io/en/stable/sbpy/activity/gas.html#fluorescence> <https://sbpy.readthedocs.io/en/stable/sbpy/activity/gas.html#vectorial-model>

### **Feedback, Questions, Help**

Help

- We have a channel in the astropy slack workspace: Find #sbpy at astropy.slack.com
- Find me in the SSSC or LSST slack workspaces.
- Email the developers, Jian-Yang Li and me: [msk@astro.umd.edu](mailto:msk@astro.umd.edu) and [jyli@psi.edu](mailto:jyli@psi.edu)

Problems, bugs, proposed enhancements, etc.

- Open an issue at:<https://github.com/NASA-Planetary-Science/sbpy/issues>